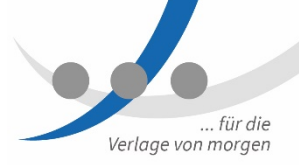

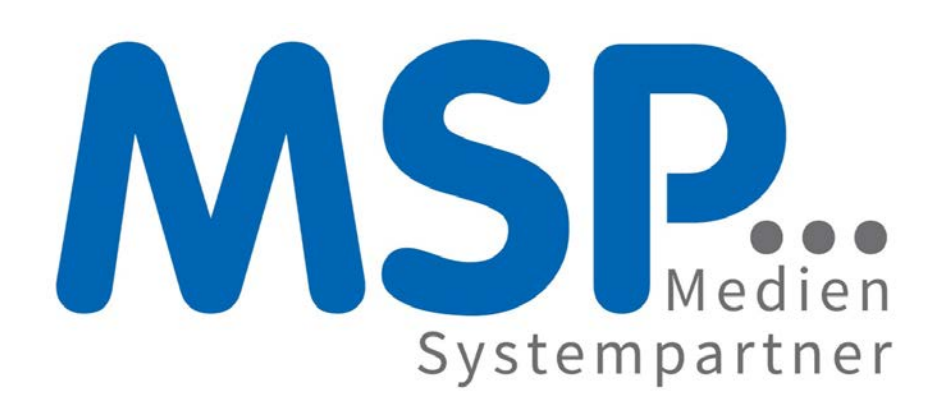

Mode<br>für di<br>**.**... Moderne Kommunikationsanlage für die Mediengruppe Weser-Kurier

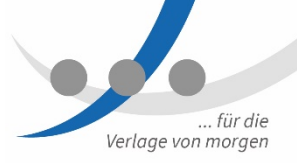

#### Agenda

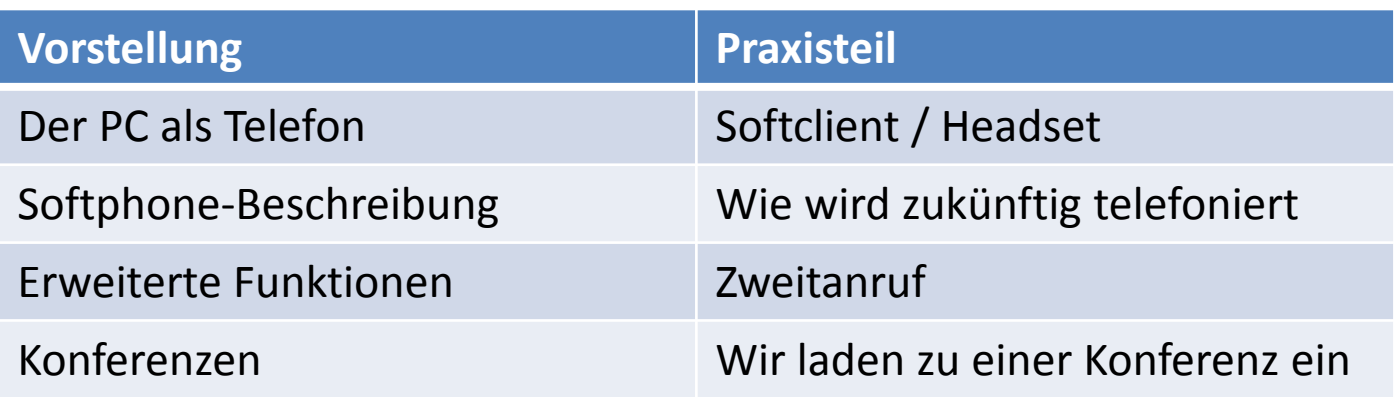

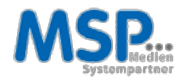

#### Moderne Kommunikationsanlage für die Mediengruppe Weser-Kurier

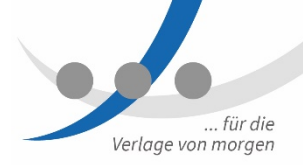

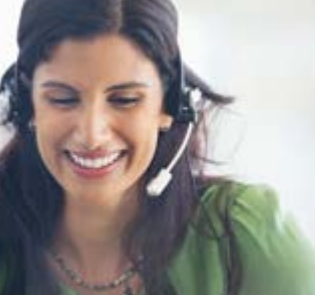

#### VoIP

Unsere für alle IT-, Sprach- und Anwendungsumgebungen geeignete, umfangreiche Suite mit softwarebasierten Lösungsplattformen bietet sichere und skalierbare Kommunikationsfunktionen für bis zu 500.000 Benutzer.

#### Mobility

Revolutionieren Sie die Kommunikation in Ihrem Unternehmen, indem Sie Mobility-Funktionen in alltägliche Geschäftsabläufe einbinden und die Flexibilität und Reaktionsschnelligkeit Ihrer Mitarbeiter steigern.

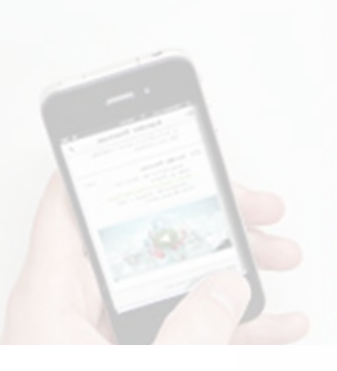

#### Unified Communications

Steigern Sie Ihre Teamproduktivität mit einem flexiblen Modell, das eine unkomplizierte und kostengünstige Erweiterung der UC-Kernfunktionen um zusätzliche Funktionalität ermöglicht.

#### Sprachnachrichten

Viel mehr als eine Mailbox: Unified Messaging steigert die Produktivität und Reaktionsschnelligkeit der Mitarbeiter, indem es einen zentralen Posteingang für sämtliche Nachrichten bereitstellt - egal ob Sprachnachrichten, E-Mails, Faxnachrichten oder SMS.

# Der PC als Telefon<br>
•••

#### Softphone statt Telefon

- **► Der PC wird zum Telefon**
- $\triangleright$  IP Telefonie
- Wie Skype- oder WhatsApp-Telefonie …

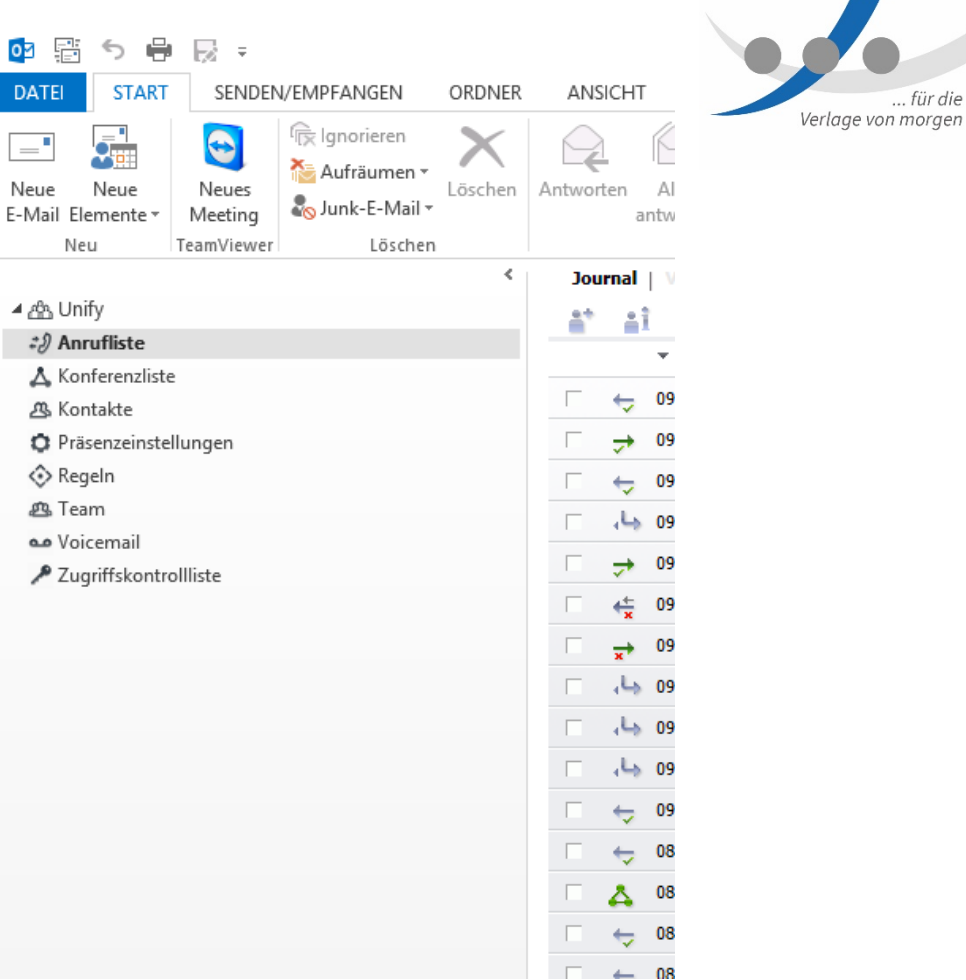

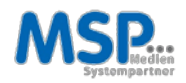

# Softclient starten

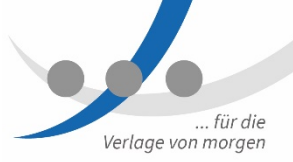

#### An- / AbmeldenVerbindungssteuerung 細 OpenScape-Client-Einstellungen  $\triangleright$  Verbindungssteuerung startet automatisch Hilfe  $\triangleright$  Telefonie bereits möglich Info  $\triangleright$  Verbindungssteuerung in System-Tray) c Update **Beendet OpenScape-Client** x Outlook starten  $\triangleright$  erweiterte Funktionen möglich

- Outlook schließen:
	- Telefonie bleibt verfügbar über die Verbindungssteuerung

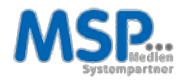

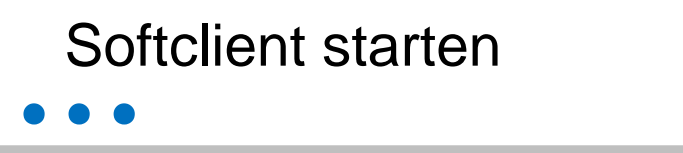

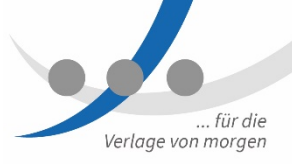

#### Headset anschließen (Teil I)

 $\triangleright$  Audiogerätekonfiguration durchführen

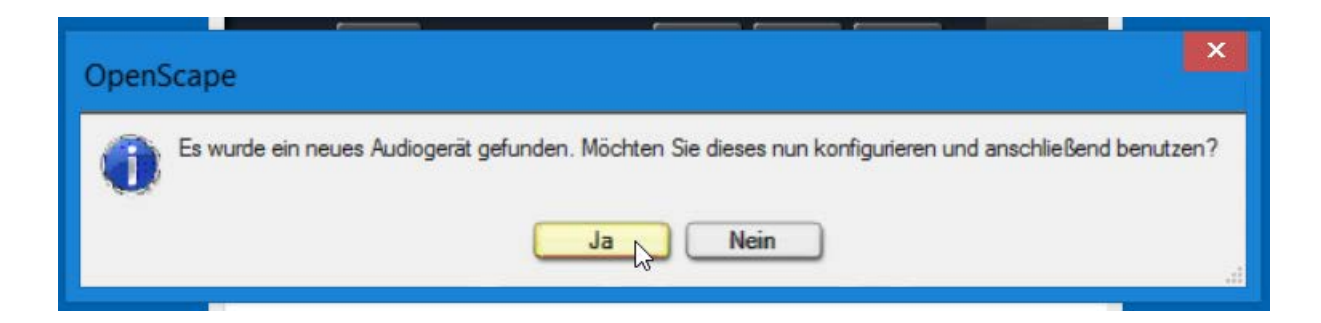

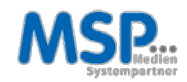

### Softclient starten

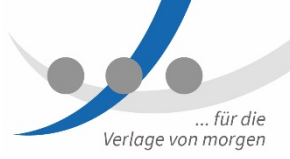

#### Headset anschließen (Teil II)

> Schema bestätigen

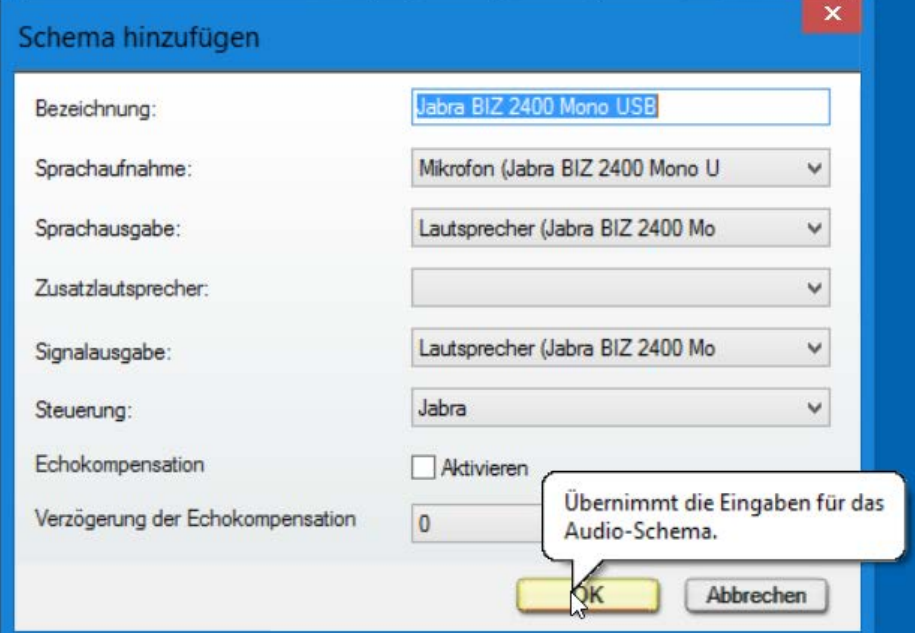

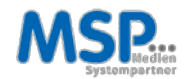

# Softclient starten

#### Headset anschließen (Teil III)

- **▶ USB-Update** bestätigen
- $\triangleright$  WICHTIG: Vorgang nicht unterbrechen, da sonst die Hardware Schaden nimmt

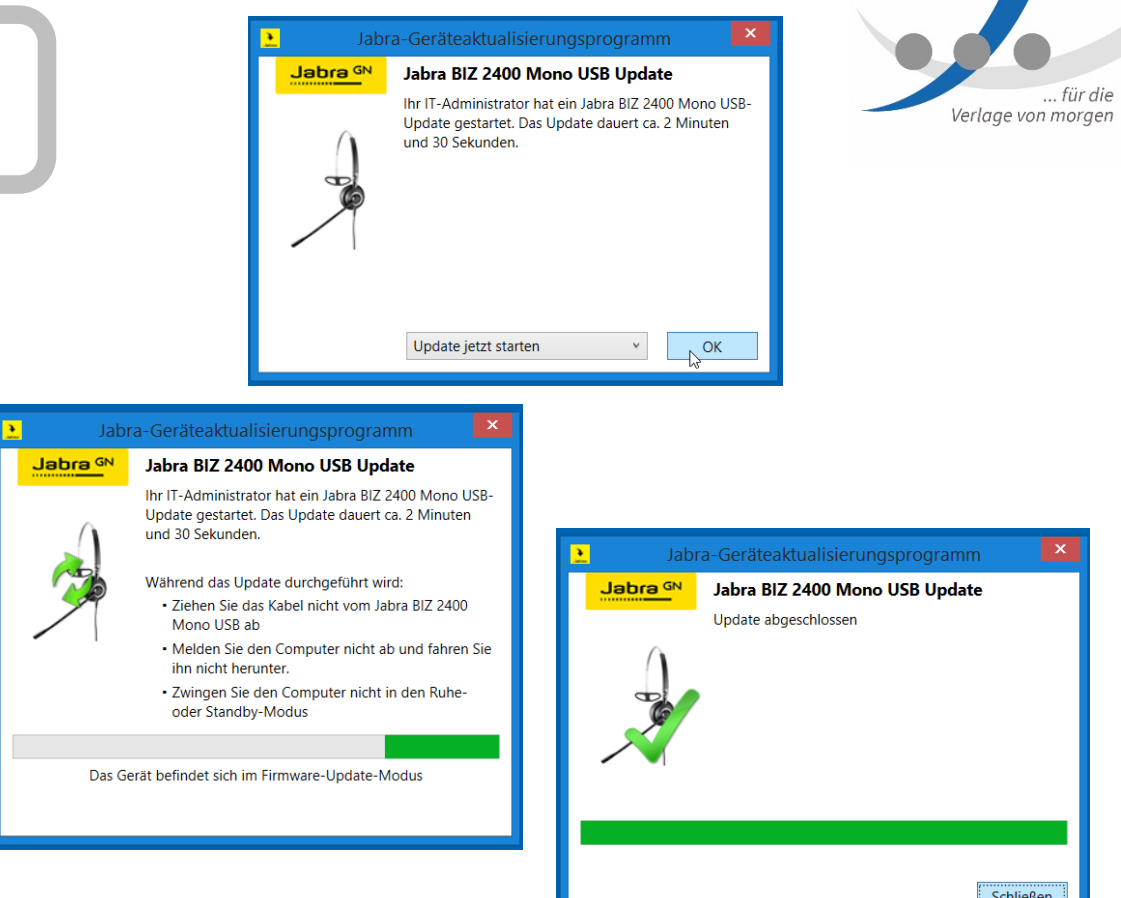

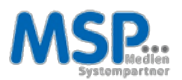

# **...** PRAXISTEIL

#### Softclient & Headset

- 1. Outlook starten
- 2. Headset anschließen und konfigurieren

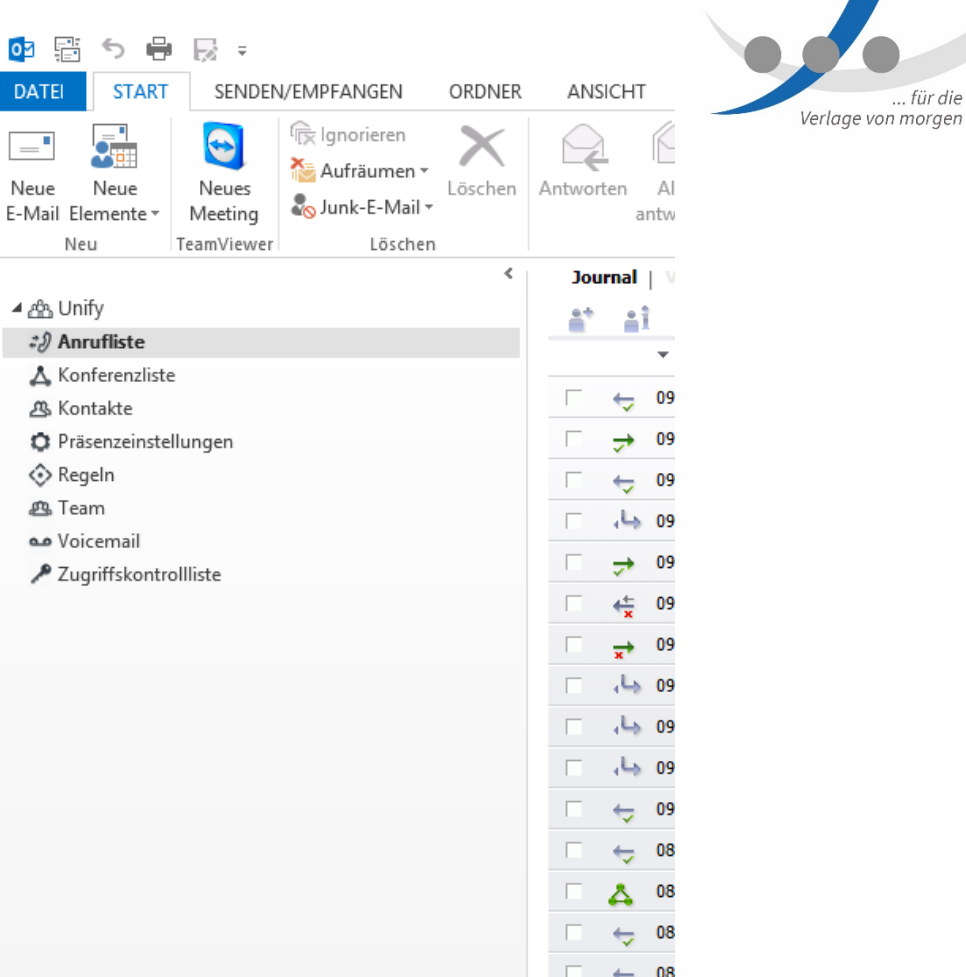

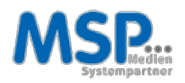

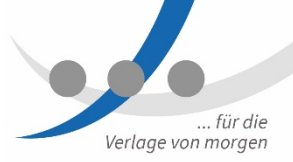

#### Oberfläche (Teil I)

#### Der Fusion Client ist komplett im Outlook eingebunden.

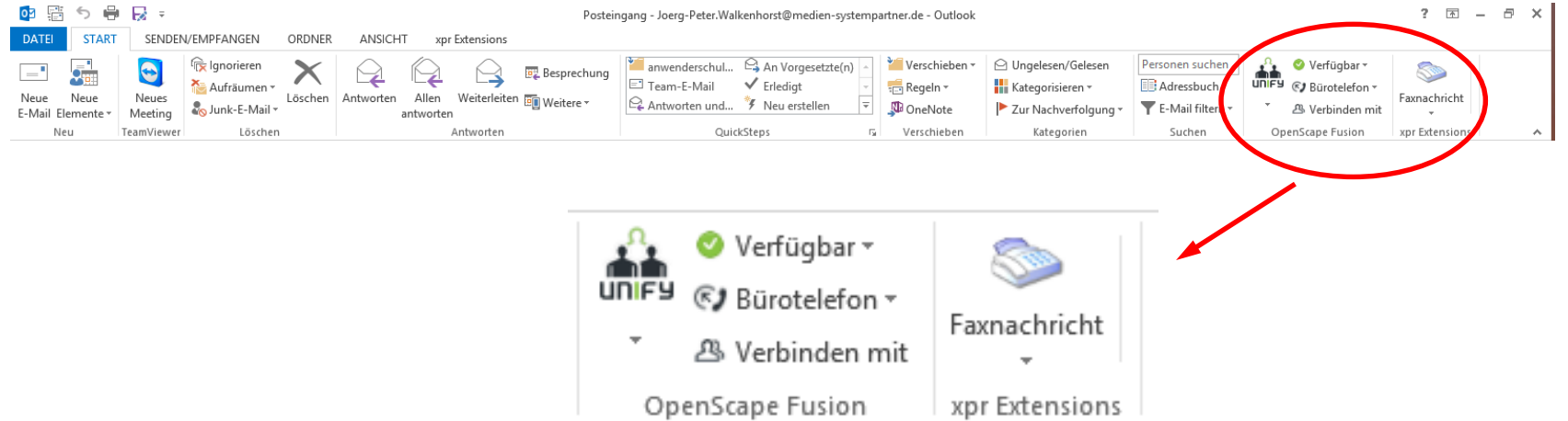

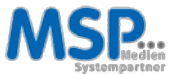

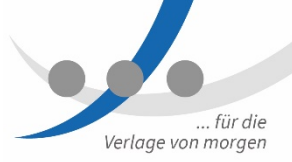

#### Oberfläche (Teil II)

 $\blacktriangleright$  Hauptregisterkarte für FAX

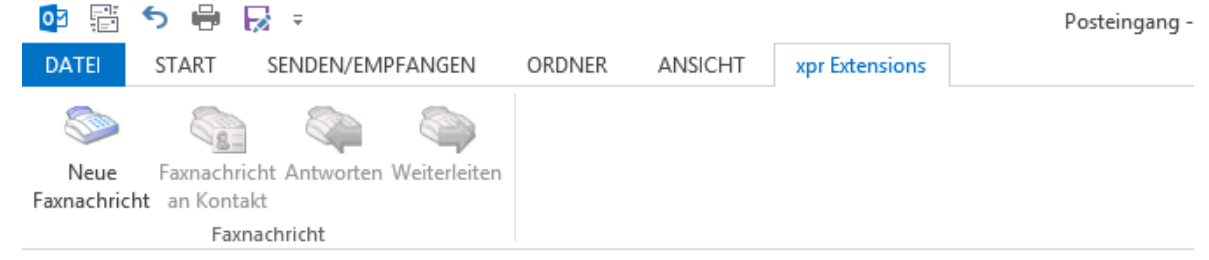

#### Unify-Verknüpfung

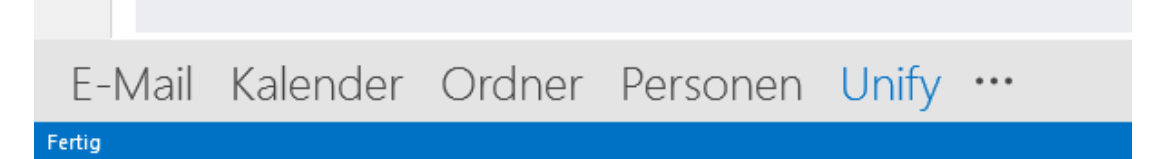

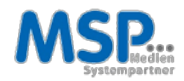

#### Oberfläche (Teil III)

- Grundfunktionen
	- $\triangleright$  Anrufliste
	- Konferenzliste
	- ▶ Voicemail

#### $\triangleright$  Erweiterte Funktionen

- $\triangleright$  Kontakte
- > Präsenzeinstellungen
- $\triangleright$  Regeln
- $\triangleright$  Team
- > Zugriffskontrollliste

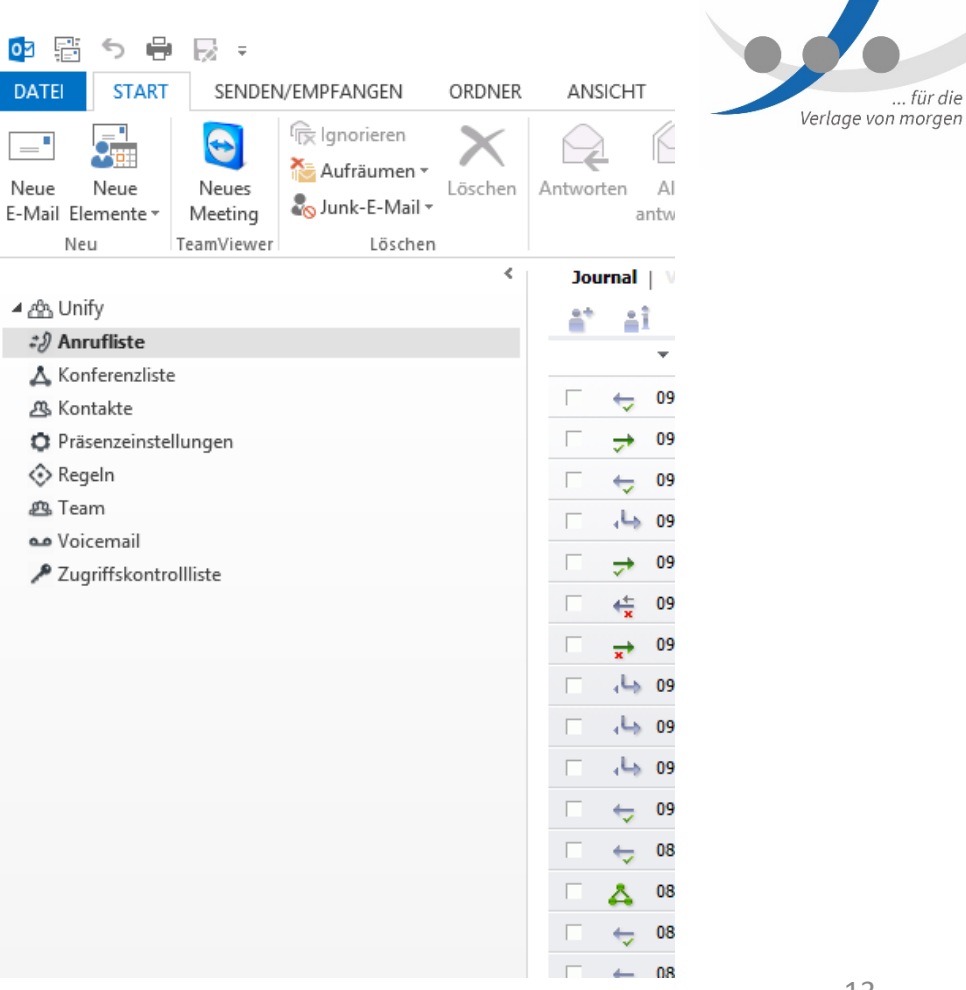

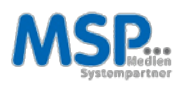

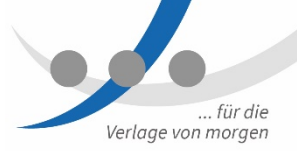

#### Anrufliste / Journal

**Erweiterte Anrufliste mit** Rückrufmöglichkeit

 $\triangleright$  Filter: Alle Anrufe Alle Anrufe Nicht angen. Anrufe Eingehende Anrufe Ausgehende Anrufe

 $\Delta I$  or  $\Delta$ ٠ **Box Angeles** Alle Annul **Datum** 04081109 Schnittler, Narlos (874G) 0004942136712710  $\mathbf{r}$  $-0458$  H-F Annancia Scriptore As 0438 mm 0004942156712700 0409 11:1 0004942136712004 - 0408 1111 0004942136712708 0004942136712800 As next the c As non we **ORGANIZES** SET 12200 ------------ $-04.08$  C9:5 **ASSAULT LINTLY 201** ACHAMATALOUS  $\leftarrow$  04.08.09:1  $-0400001$ inbrigant 42 04:08 09:18 **Walkenhorst, Jörg-Peter** 000491511939735 0408 0915 ets) 0004913119397352  $i$   $c$ **USEMBAND, SWARING**  $+51$  $\epsilon$  $\epsilon$ 4942195795300  $\epsilon$ 000494211671220 La nana se-a  $778$  $\epsilon$ **MARIN BALL**  $i$  c 7070 Zeug, Carste  $7710$  $i$   $c$ 03.08.15:56 **Weilric, Benit**  $= 03.58254$ 0004942136712700

Detrop: 121 - 121 (251) | 11 | | | | | |

 $\triangleright$  Sortierung nach Datum, Name, Nummer

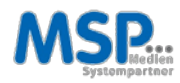

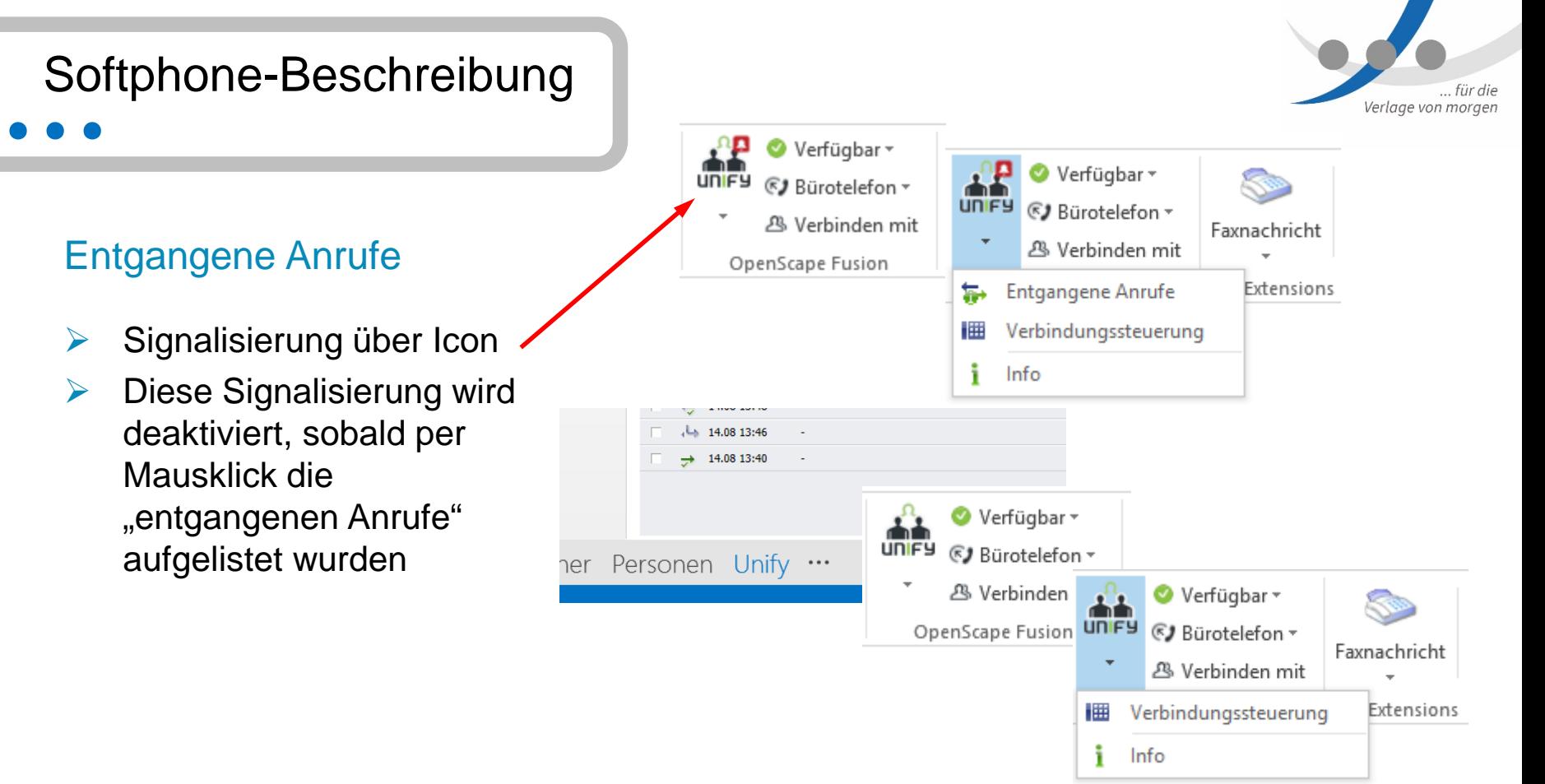

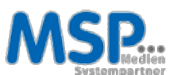

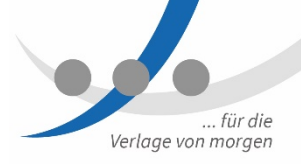

#### Konferenzliste

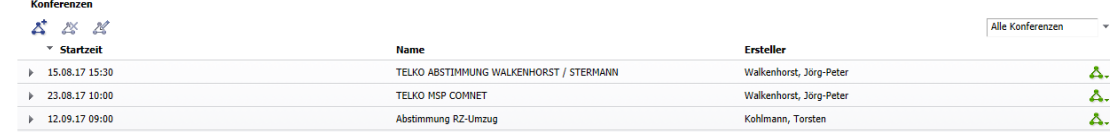

 $\triangleright$  Es werden die zukünftigen Telefonkonferenzen gezeigt, zu denen man eingeladen ist

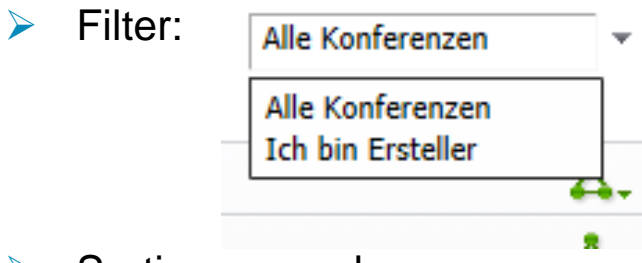

 $\triangleright$  Sortierung nach Datum, Name, Ersteller

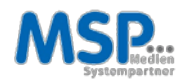

... für die Verlage von morgen **Voicemail-Postfach** & 国 **COL** \* Datum Von **Nummer** Dauer Keine Voicemails vorhanden

#### Voicemail

- $\triangleright$  Sprachnachrichten im Postfach sind sichtbar
- **► Können abgehört werden**
- Rückruf möglich

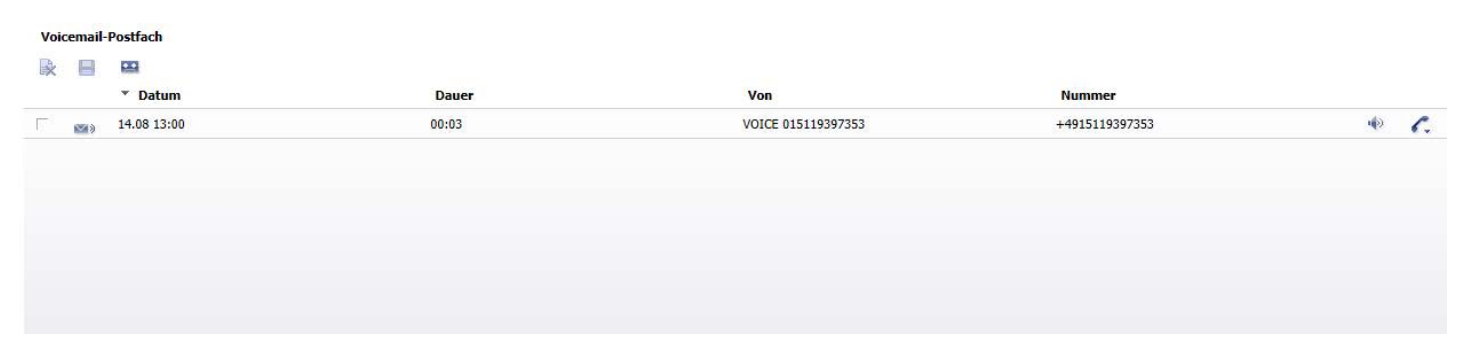

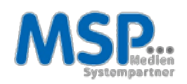

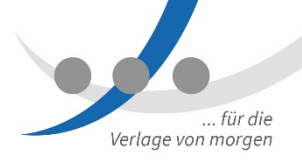

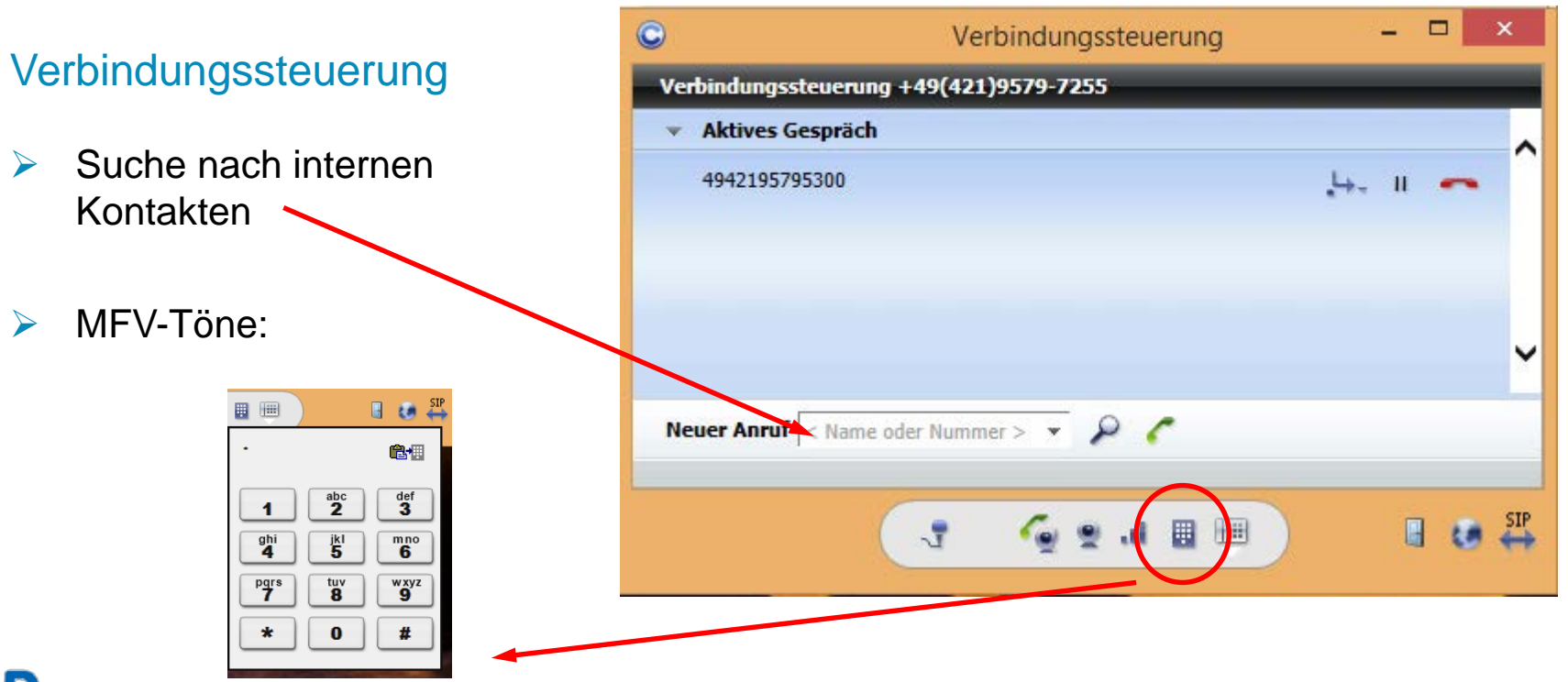

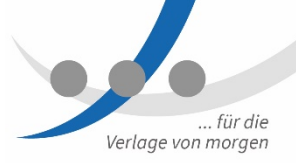

#### Anruf tätigen

- Verbindungssteuerung,
- $\triangleright$  Kontakte,

 $\triangleright$  Mail

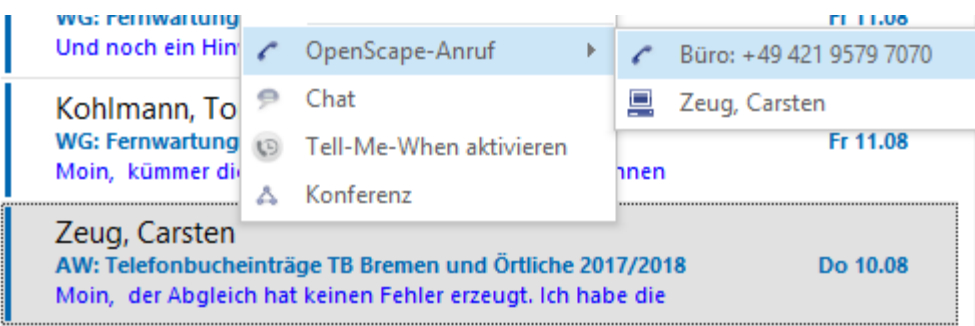

 $\triangleright$  Rufnummern im Format +49 421 3671 xxxx markieren und mit Kurztastenkombination [Strg] [ 1 ] wählen

٠

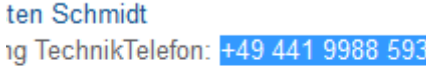

 $E801$ 

on cehmidt@omen do

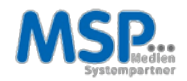

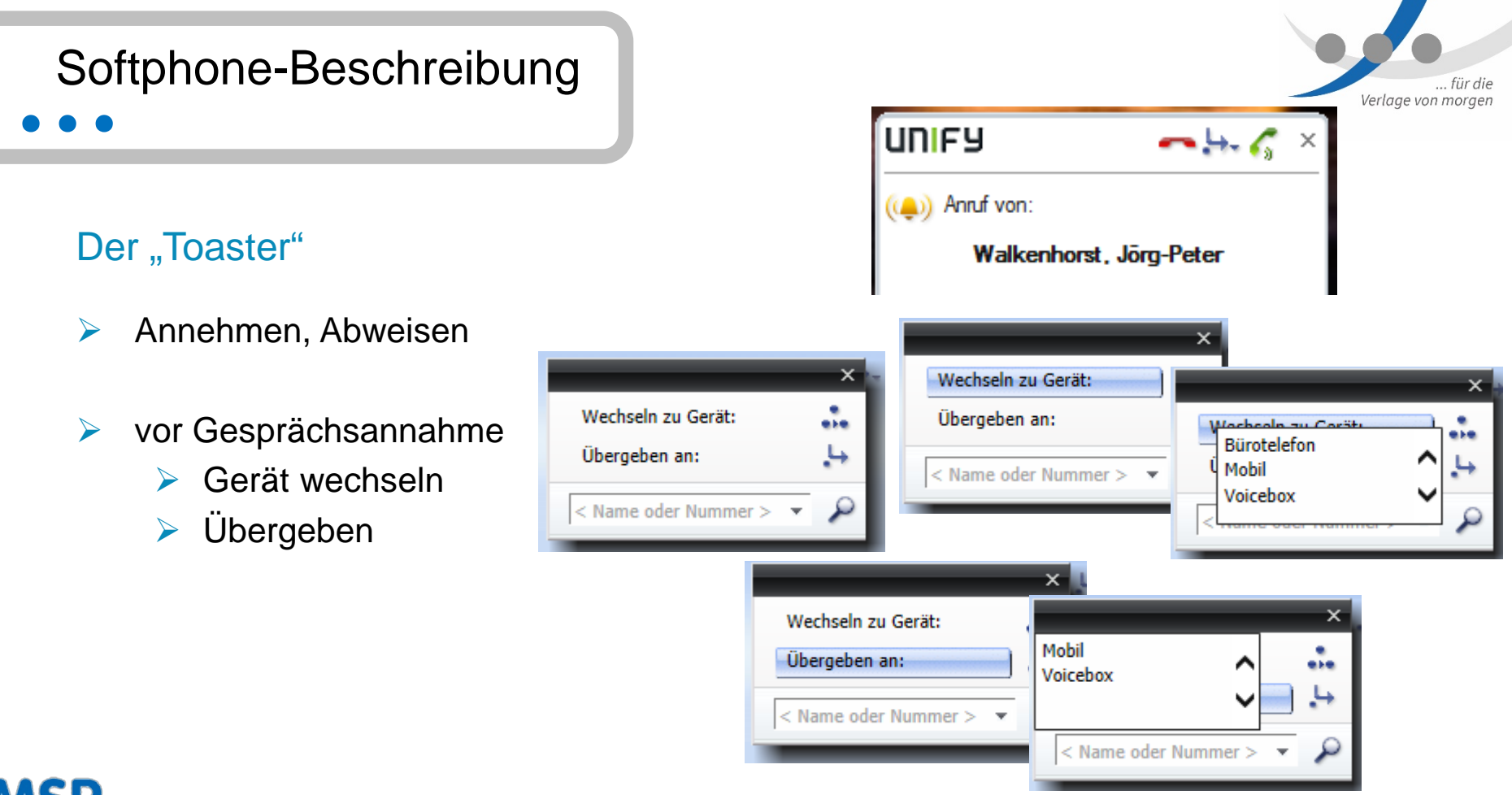

### Softphone-Beschreibung

#### Weiterverbinden / Makeln

- Gesprächsannahme  $\blacktriangleright$
- Rufnummer Wählen  $\blacktriangleright$
- Übergeben  $\blacktriangleright$
- Wechseln  $\blacktriangleright$
- 3er-Konferenz  $\blacktriangleright$

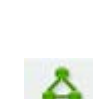

z.

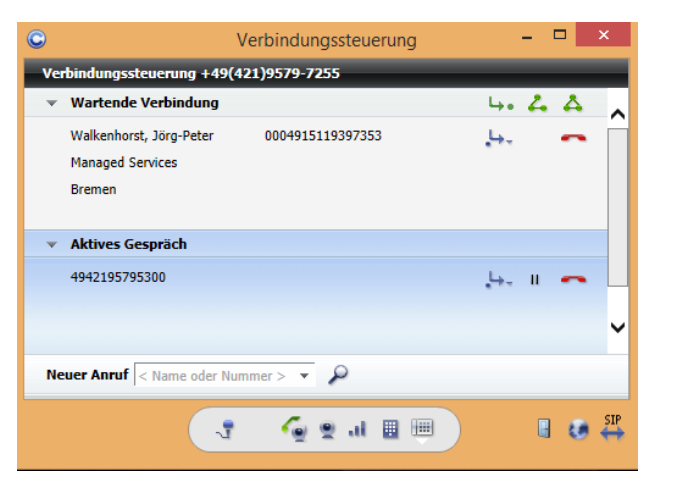

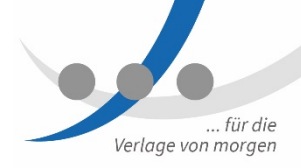

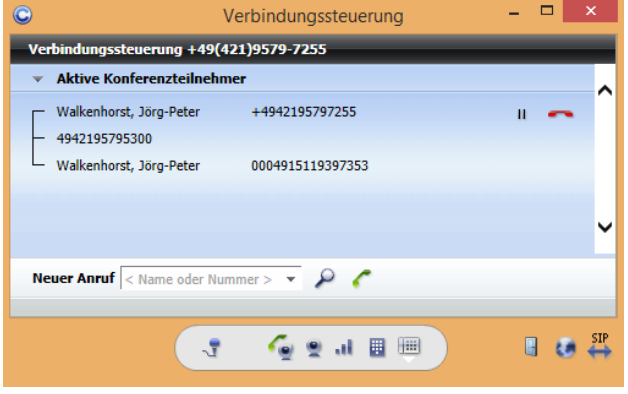

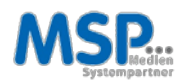

### **PRAXISTEIL**

#### Wie wird zukünftig telefoniert?

- $\triangleright$  1) Gespräch aufbauen
- $\triangleright$  2) Gespräch annehmen
- $\triangleright$  3) Wahl aus Journal

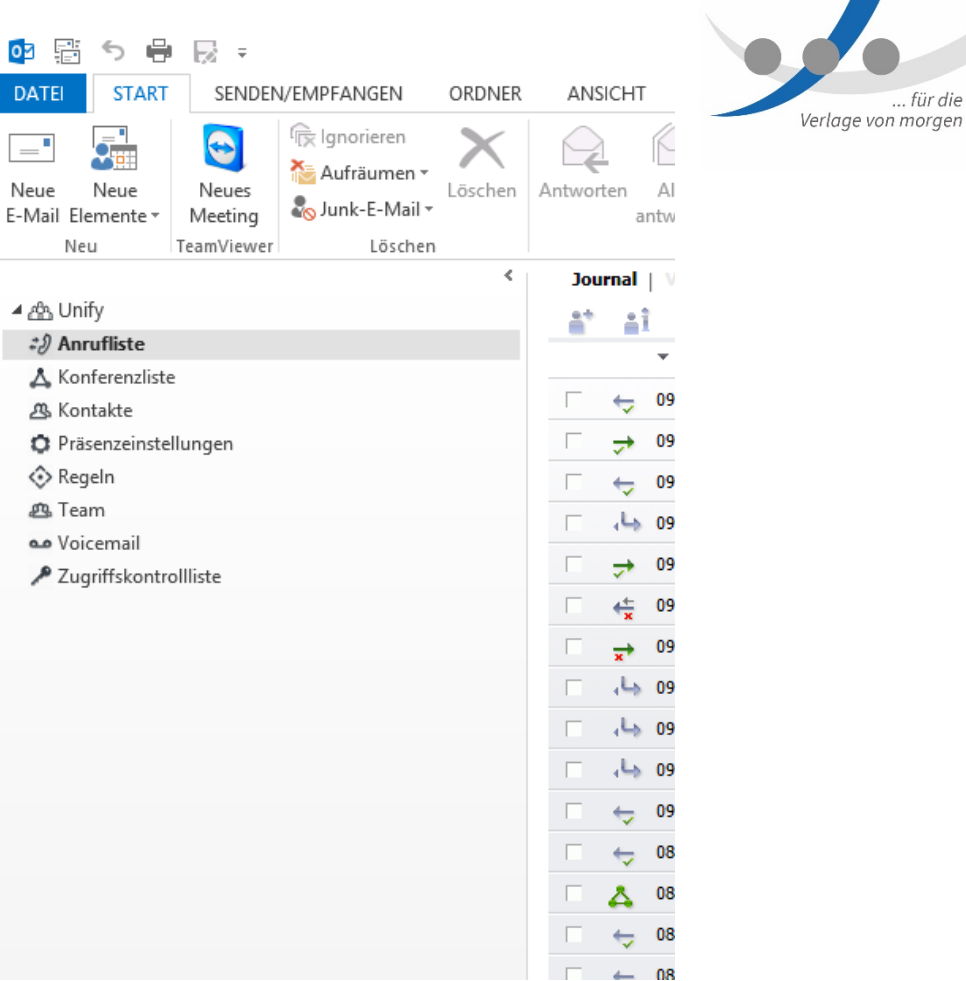

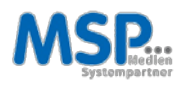

### Moderne Kommunikationsanlage für die Mediengruppe Weser-Kurier

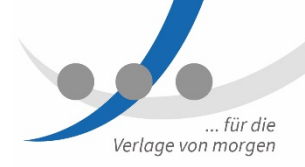

### VoIP

Unsere für alle IT-, Sprach- und Anwendungsumgebungen geeignete, umfangreiche Suite mit softwarebasierten Lösungsplattformen bietet sichere und skalierbare Kommunikationsfunktionen für bis zu 500.000 Benutzer.

#### Mobility

Revolutionieren Sie die Kommunikation in Ihrem Unternehmen, indem Sie Mobility-Funktionen in alltägliche Geschäftsabläufe einbinden und die Flexibilität und Reaktionsschnelligkeit Ihrer Mitarbeiter steigern.

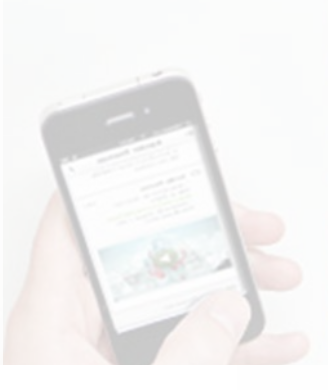

### Unified Communications

Steigern Sie Ihre Teamproduktivität mit einem flexiblen Modell, das eine unkomplizierte und kostengünstige Erweiterung der UC-Kernfunktionen um zusätzliche Funktionalität ermöglicht.

#### Sprachnachrichten

Viel mehr als eine Mailbox: Unified Messaging steigert die Produktivität und Reaktionsschnelligkeit der Mitarbeiter, indem es einen zentralen Posteingang für sämtliche Nachrichten bereitstellt - egal ob Sprachnachrichten, E-Mails, Faxnachrichten oder SMS.

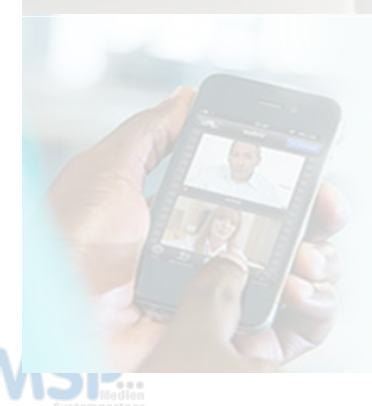

#### Voicebox

#### **Einrichtung**

- über Rufnummer 5302
- $\triangleright$  PIN eingeben: "000000"
- $\triangleright$  PIN ändern  $\rightarrow$  "#"
- **►** Eigenen Namen aufsprechen

#### Aktivierung

 $\triangleright$  Umleitung auf 5300

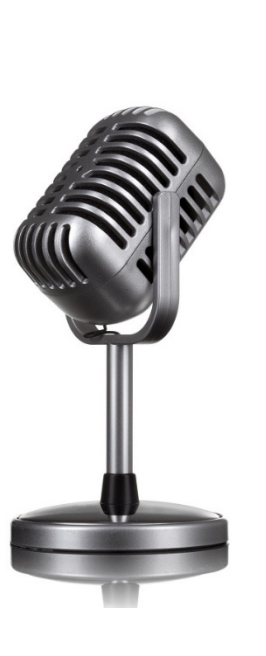

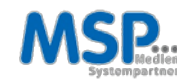

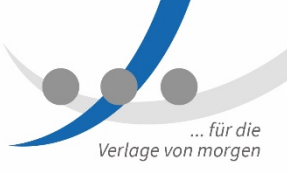

#### Bevorzugtes Gerät

- Gerät hinzufügen/bearbeiten
- $\triangleright$  Mobil-Telefon hinzufügen
- **►** Ggf. Home-Telefon hinzufügen
- **►** Gerät wählen
- $\triangleright$  Anrufe werden über das bevorzugte Gerät getätigt

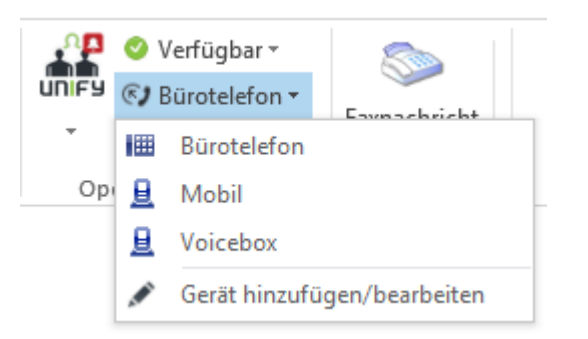

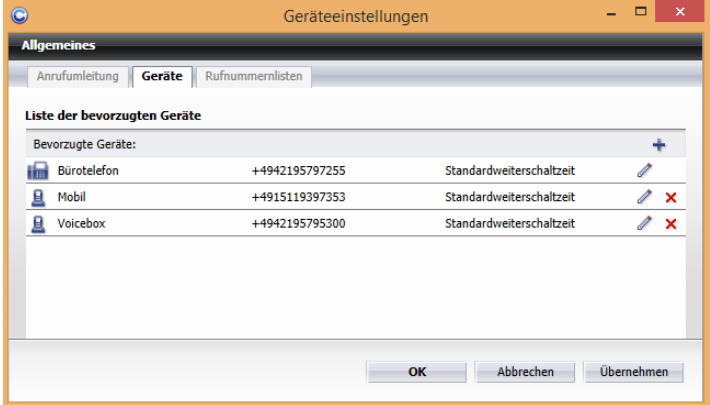

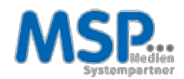

... für die

Verlage von morgen

#### Anrufumleitungen I

- **►** Gerät hinzufügen/bearbeiten
- $\triangleright$  Reiterkarte Anrufumleitung
- Umleitungsziel und Umleitungsart auswählen

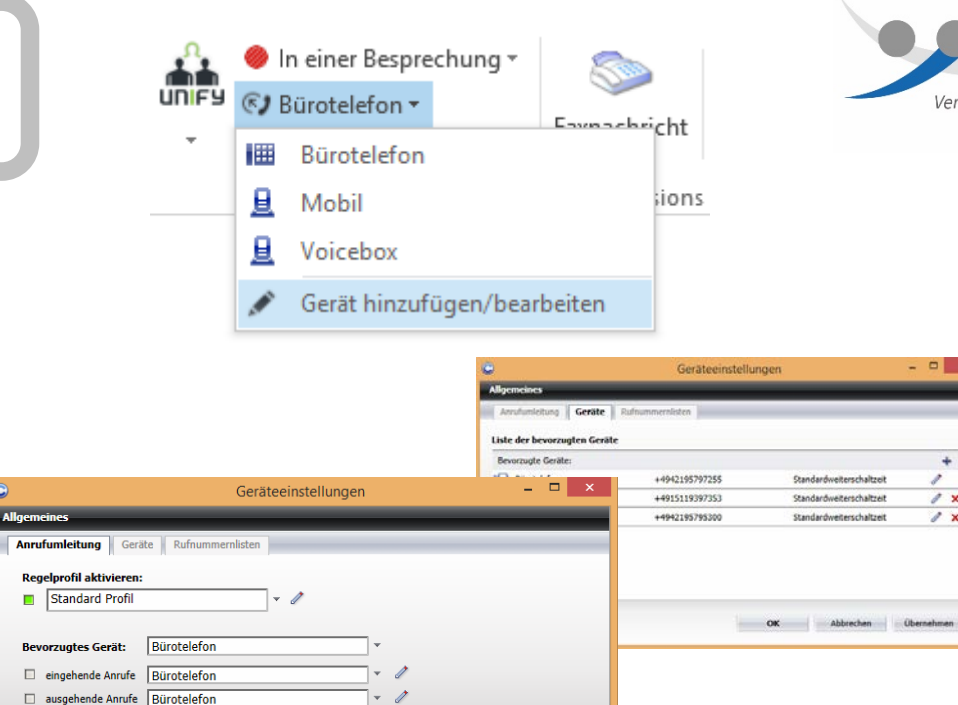

**Schließen** 

Bei eingehenden Anrufen umleiten

ohne Bedingung zu:

 $\Box$  bei besetzt zu: nach Zeit zu:

Nicht aktiviert

Voicebox (+4942195795300)

Voicebox (+4942195795300)

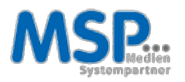

... für die

Verlage von morgen

 $x$ 

۰

 $\mathscr{E}$  x

 $\mathbf{z}$ 

r

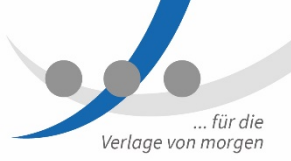

#### Anrufumleitungen II

- **► PC ausgeschaltet oder eigene Rufnummer besetzt:** Bitte Anrufumleitung einlegen, sonst erfolgt Hinweis an Anrufer "Diese Rufnummer ist zur Zeit nicht verfügbar."
- $\triangleright$  Rufumleitung entweder auf andere Rufnummer oder auf eigene Voicebox einrichten
- HINWEIS: Bei Kettenumleitung (A nach B, B nach C und dieser auf Voicebox) greift jeweils die eigene Voicebox.

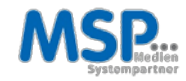

#### Zweitanruf (Anklopfen)

- $\triangleright$  Ist standardmäßig aktiviert (grau bedeutet aktiviert)
- $\triangleright$  Kann per Klick deaktiviert werden
- $\triangleright$  Ist standardmäßig ohne Signalton konfiguriert
- $\triangleright$  Ton kann per Klick aktiviert werden

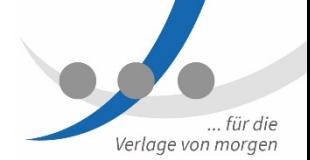

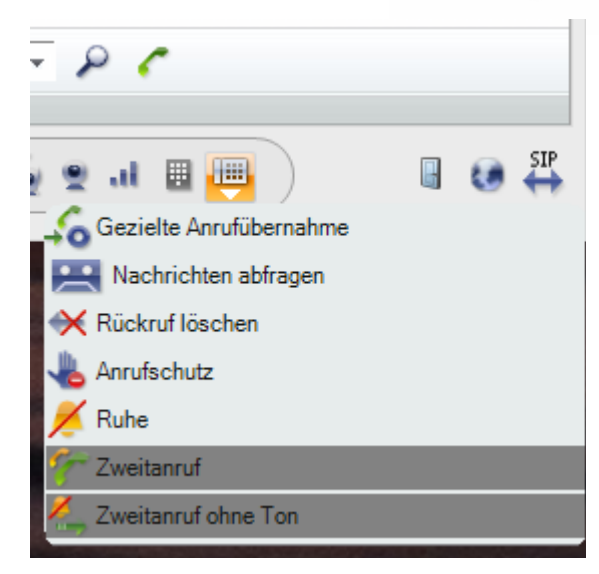

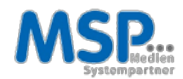

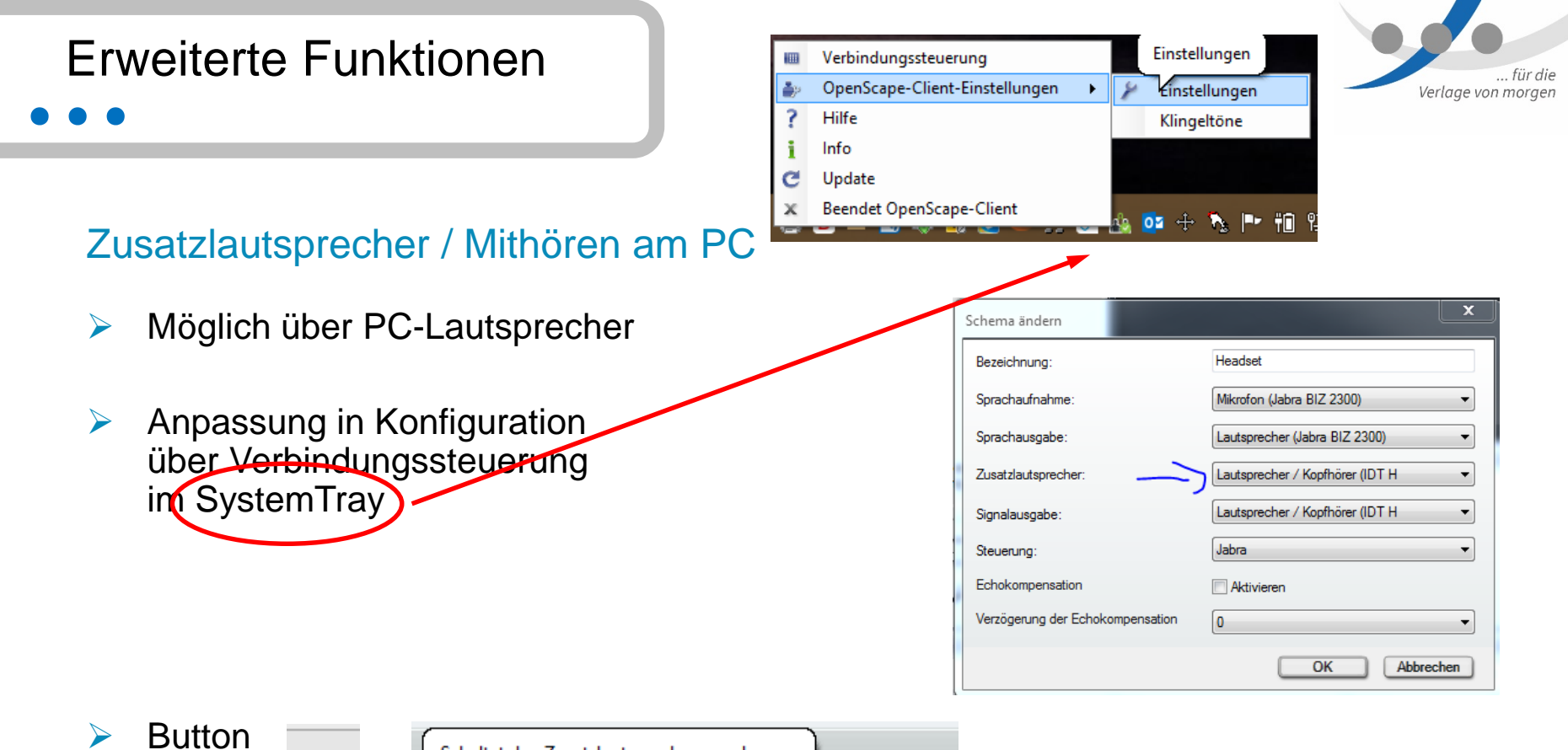

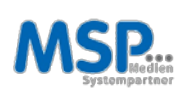

 $2<sub>0</sub>$ 

m.

e en

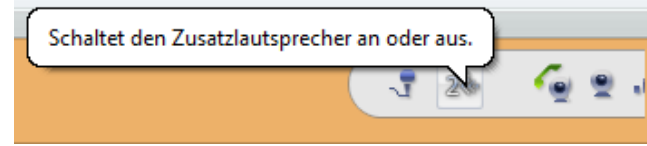

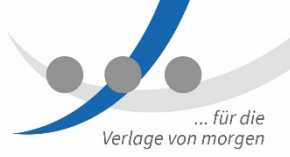

### Klingeltöne ändern

- OpenScape-Client- $\blacktriangleright$ Einstellungen
- Klingeltonnutzung aktivieren  $\blacktriangleright$
- Klingelton wählen  $\blacktriangleright$

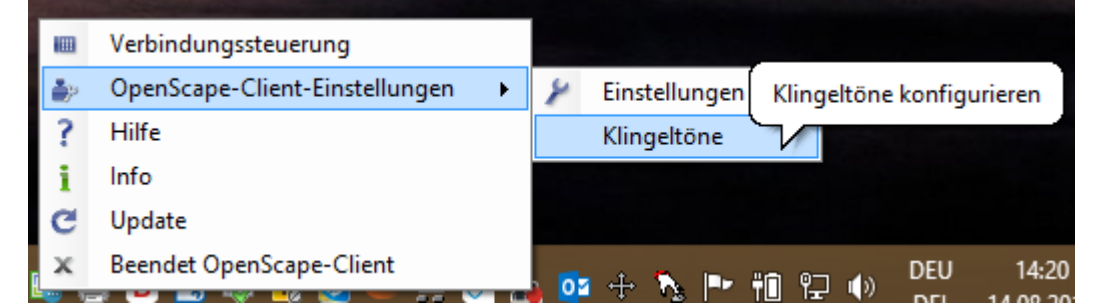

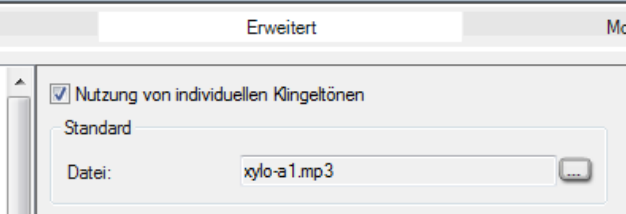

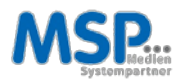

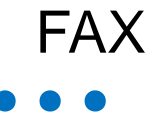

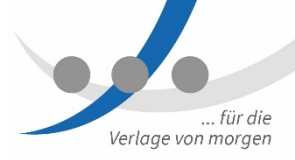

#### Elektronisches FAX erstellen / versenden

- über Outlook
- **Reiter [xpr Extensions]**  $\blacktriangleright$

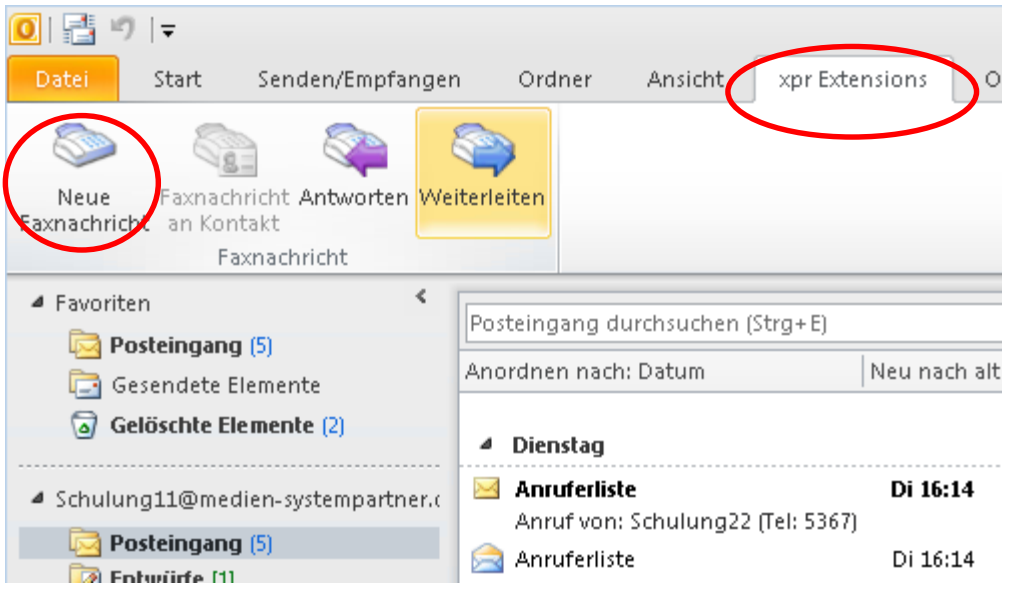

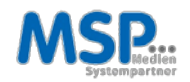

... für die Verlage von morgen

**...** FAX

#### Elektronisches FAX erstellen / versenden

#### Empfänger

- FAX Kontakt auswählen
- $\triangleright$  Faxnummer manuell
- PDF-Dokumente
- $\triangleright$  Mailbody leer lassen

Rufnummernformat beachten. z.B. +49 421 9579 7xxx

Empfangsbestätigung per Mail

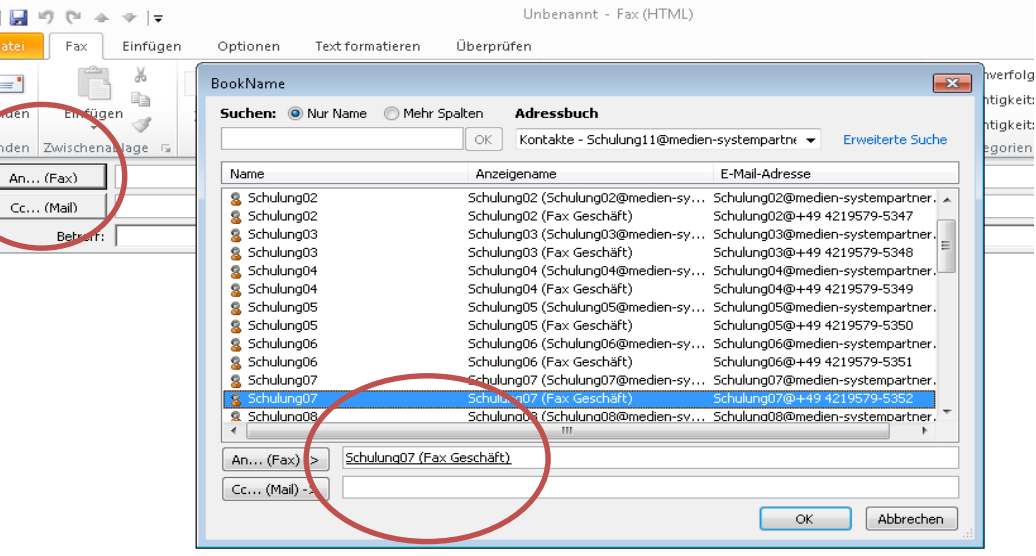

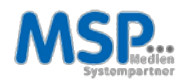

# Rufnummernformat

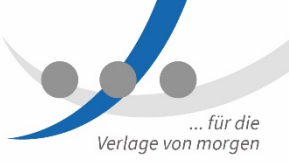

Rufnummernformate nach [E.164](https://de.wikipedia.org/wiki/E.164) bzw. [E.123](https://de.wikipedia.org/wiki/E.123) oder [DIN5008](https://de.wikipedia.org/wiki/DIN_5008)

Rufnummern müssen angepasst werden

- Format: +49 421 3671 1234
- Persönliches Adressbuch / persönliche Kontakte
- Rufnummern wie auch FAX- und Mobilnummern
- $\triangleright$  Eigene Signatur
- Fortlaufende Aufgabe (immer wenn man mal einen Kontakt nutzt)
- Anrufe im Außenstandort zum Ortsnetz: wie beim Mobiltelefon Vorwahl notwendig

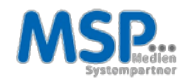

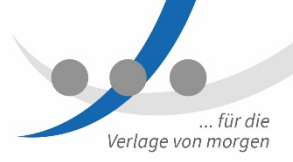

### **FAX**

#### Papier-FAX versenden

- Über FAX-Gerät  $\blacktriangleright$
- Oder per PDF als Anhang (Scan)  $\blacktriangleright$

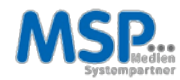

### **PRAXISTEIL**

#### **Zweitanruf**

- $\triangleright$  1) Zweitanruf deaktivieren
- $\triangleright$  2) Rufumleitung einrichten

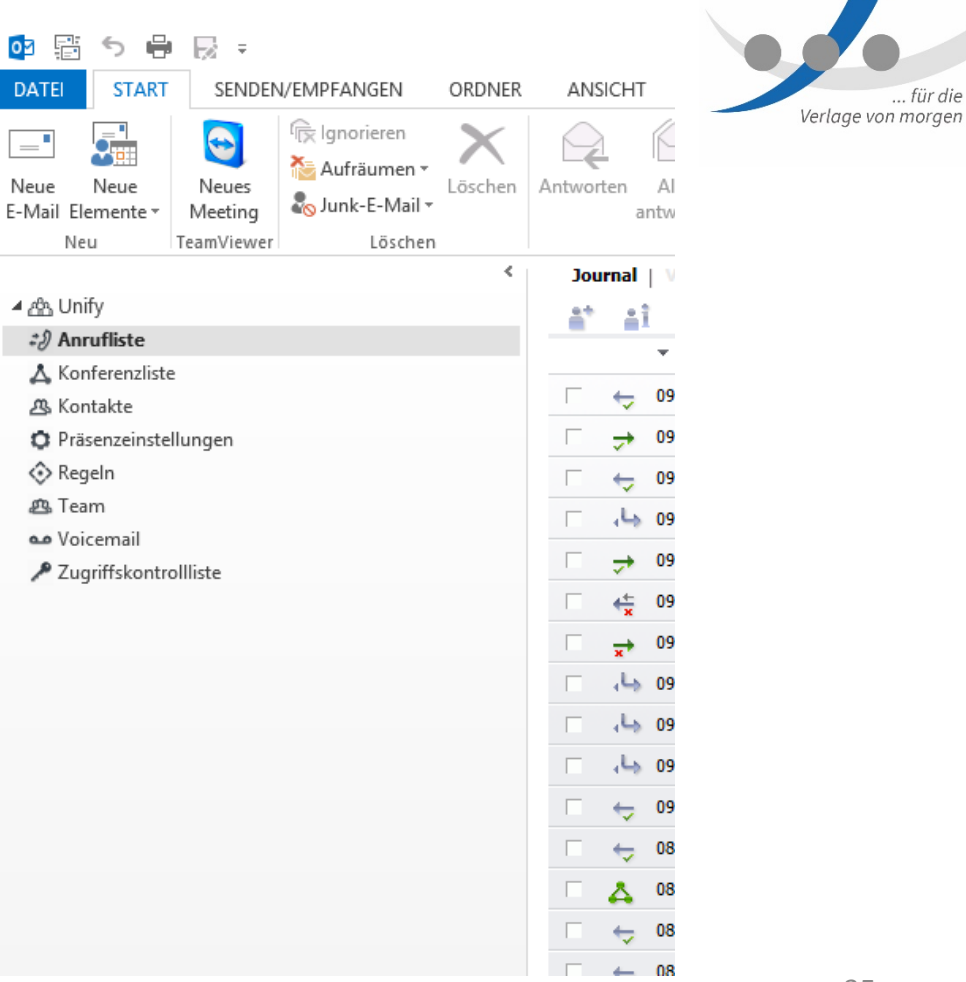

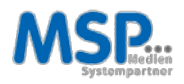

... für die

### Moderne Kommunikationsanlage für die Mediengruppe Weser-Kurier

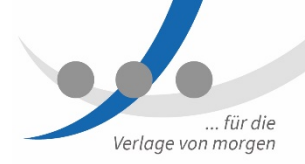

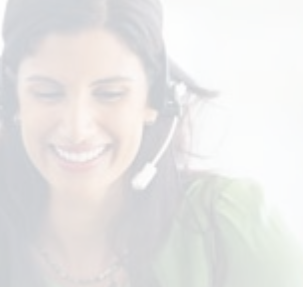

#### VoIP

Unsere für alle IT-, Sprach- und Anwendungsumgebungen geeignete, umfangreiche Suite mit softwarebasierten Lösungsplattformen bietet sichere und skalierbare Kommunikationsfunktionen für bis zu 500.000 Benutzer.

#### Mobility

Revolutionieren Sie die Kommunikation in Ihrem Unternehmen, indem Sie Mobility-Funktionen in alltägliche Geschäftsabläufe einbinden und die Flexibilität und Reaktionsschnelligkeit Ihrer Mitarbeiter steigern.

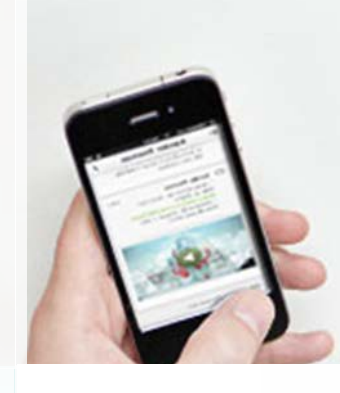

### Unified Communications

Steigern Sie Ihre Teamproduktivität mit einem flexiblen Modell, das eine unkomplizierte und kostengünstige Erweiterung der UC-Kernfunktionen um zusätzliche Funktionalität ermöglicht.

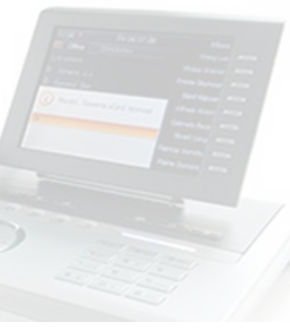

#### Sprachnachrichten

Viel mehr als eine Mailbox: Unified Messaging steigert die Produktivität und Reaktionsschnelligkeit der Mitarbeiter, indem es einen zentralen Posteingang für sämtliche Nachrichten bereitstellt - egal ob Sprachnachrichten, E-Mails, Faxnachrichten oder SMS.

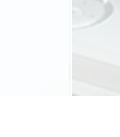

# **...** Konferenzen

#### Telefonkonferenz erstellen

- über Outlook Termin erstellen
- $\triangleright$  Konferenz hinzufügen
- $\triangleright$  versenden

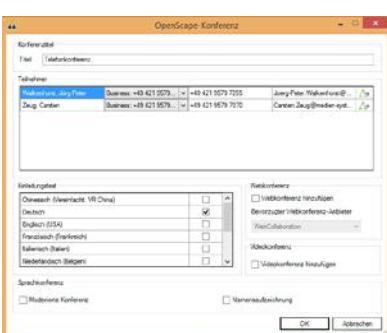

■日ちぐ ↑ ↓:

X mixalende

 $\left\langle -\right\rangle$ 

Löschen  $\ominus$  Weiterleiten

Aktionen

An.

Betreff Sender CH.

lieginn

Ende

RESERVEEDUNG

**FINEDISEN** 

**Common** 

Zeug, Carsten

Mi 16.08.2017

Mi 16.08.2017

Telefonkonferenz

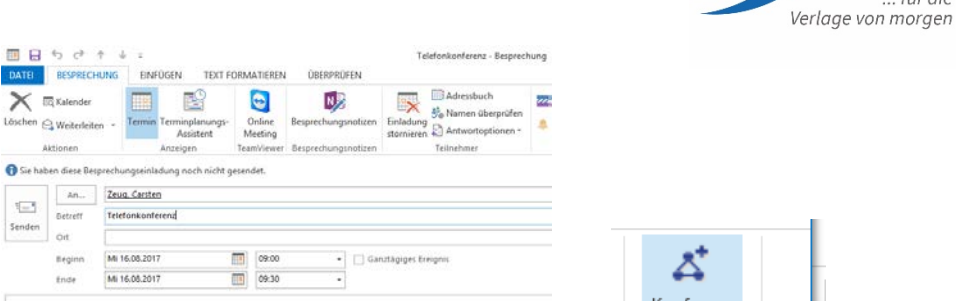

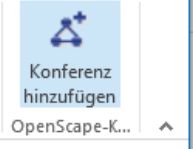

#### Sie haben diese Besprechungseinladung noch nicht gesendet.

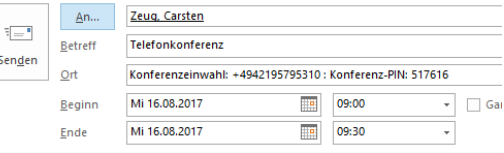

#### 

Sie wurden zur Konferenz 'Telefonkonferenz' eingeladen.

Erstellt von: Walkenhorst, Jörg-Peter Datum und Uhrzeit: 16.08.2017 09:00 Zentraleuropäische Zeit PIN: 517616

Einwahlnummer: +4942195795310 

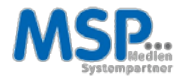

... für die

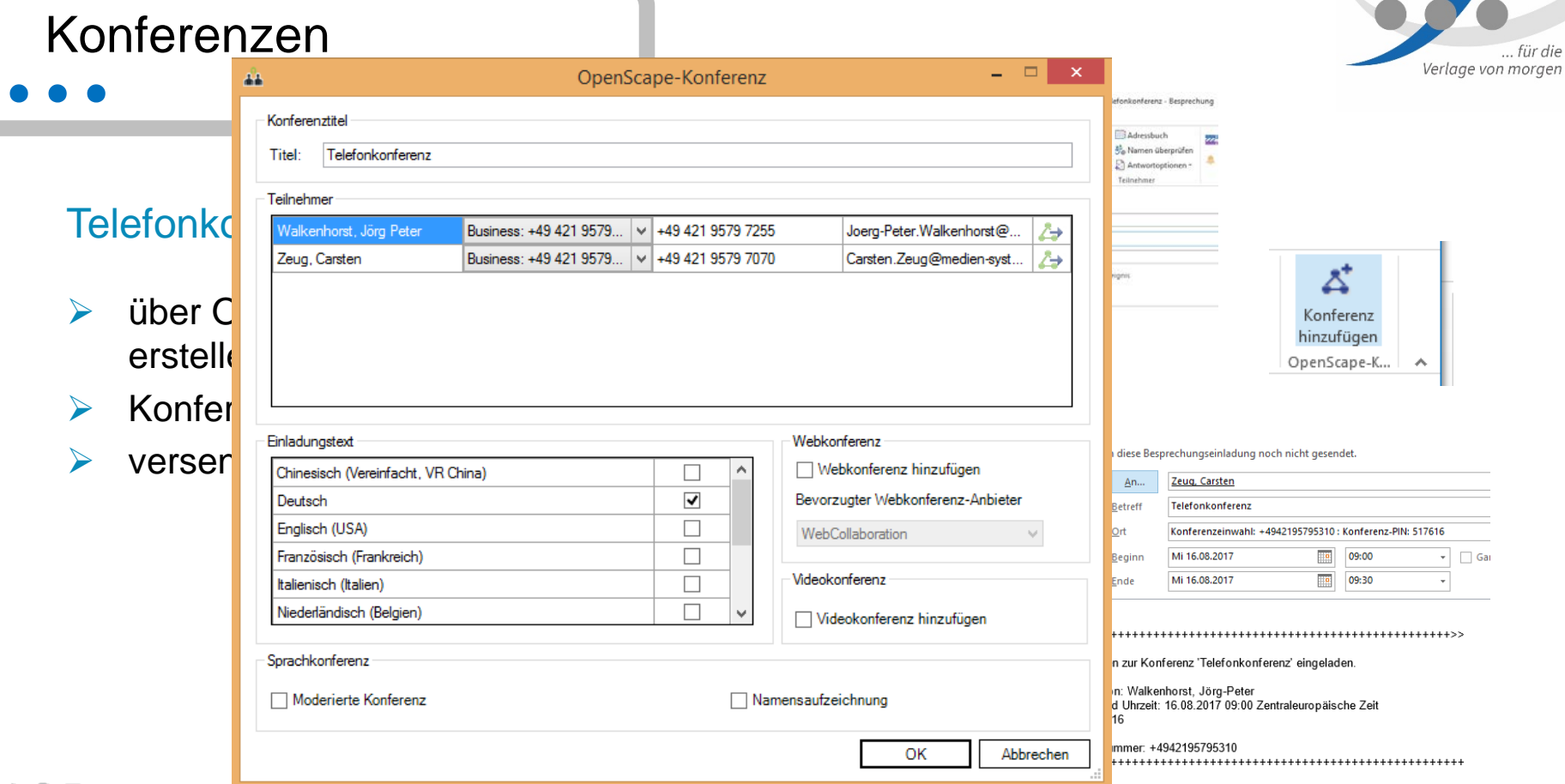

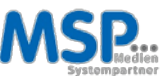

### **PRAXISTEIL**

#### Wir laden zu einer Konferenz ein

 $\triangleright$  1) Konferenz erstellen

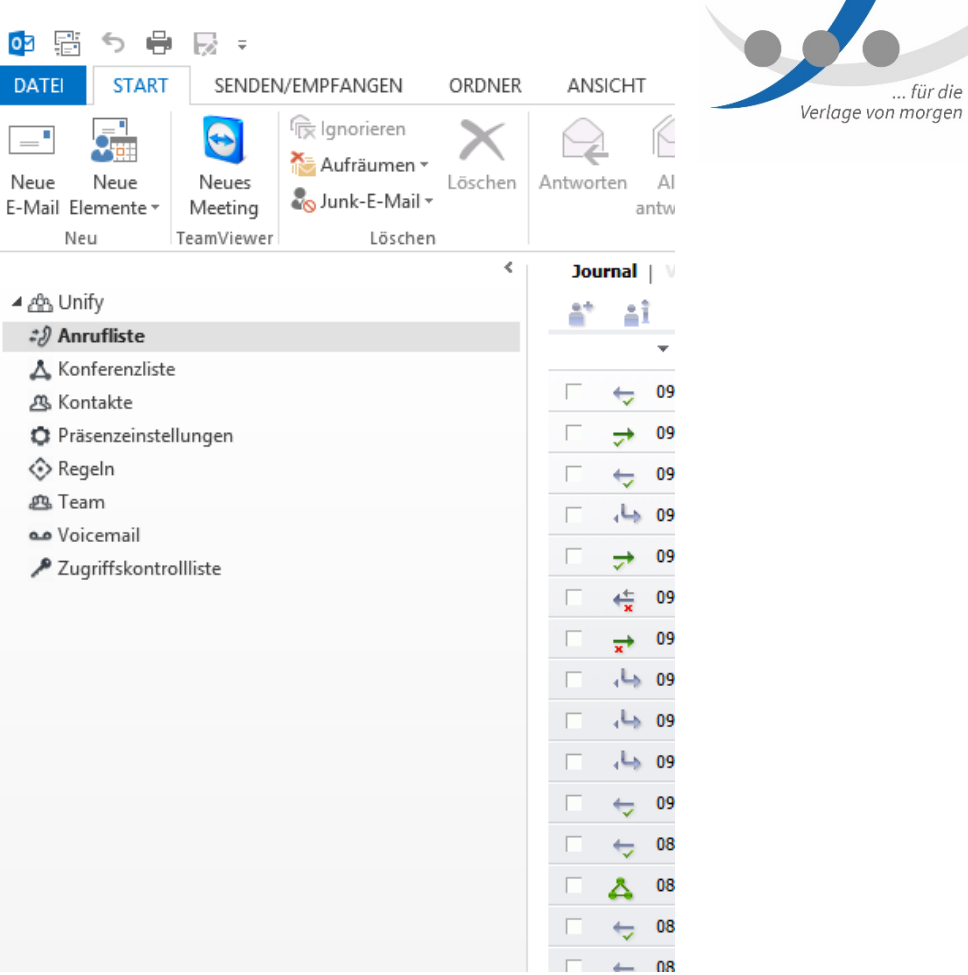

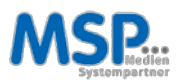

... für die

# **...** Bitte testen Sie…

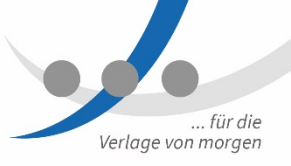

#### Machen Sie sich bitte mit dem Client vertraut und testen Sie

- Sie haben nun Ihr Headset.
- Nach der Schulung bekommen Sie den Client.
- $\triangleright$  Extern kann telefoniert werden. Rufen Sie jemanden an, sieht dieser Ihre bisherige Rufnummer: z.B.: +49 (421) 3671 - xxxx
- $\triangleright$  Sie können angerufen werden. Ihre Test-Rufnummer zur Erreichbarkeit ist: +49 (421) 2220 - xxxx

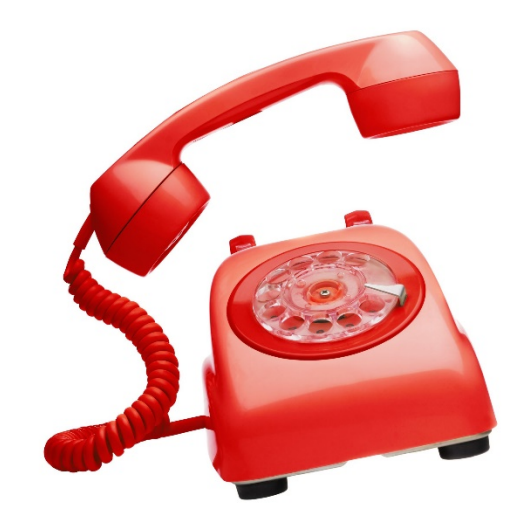

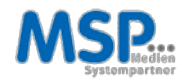

# **...** Bitte testen Sie…

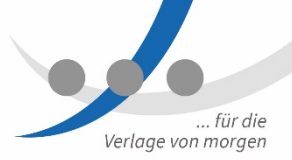

#### Der Client wird installiert

- $\triangleright$  PC an, aber nicht angemeldet: Installation im Hintergrund
- $\triangleright$  Angemeldet: Installation dialogorientiert
- **► Zweimal Verschieben möglich,** danach Installation ohne Nachfrage

Nach Installation Icon auf Desktop

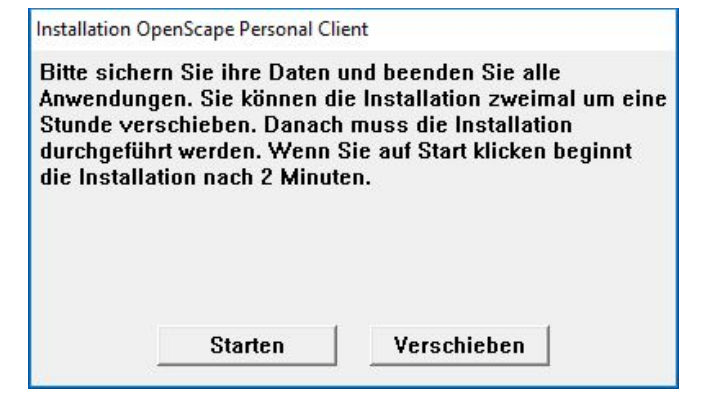

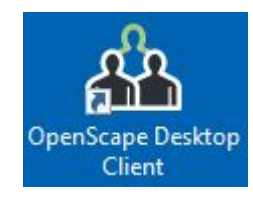

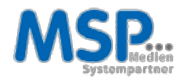

# **...** Weitere Informationen

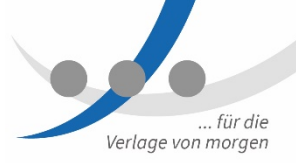

Dokumentation im MSP Kundenbereich

- [MSP-Kundendokumentation TK-Anlage](https://mspwiki.medien-systempartner.de/display/MK/MSP+TK-Anlage)
- $\triangleright$  [Tipps und Tricks](https://mspwiki.medien-systempartner.de/display/MK/Tipps+und+Tricks)

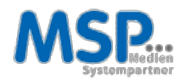